## **УДК 004.925.84**

## **СИНТЕЗ 3D-МОДЕЛИРОВАНИЯ И ГЕОИНФОРМАЦИОННЫХ СИСТЕМ**

## *М.С. СПИРИДЕНКО, К.А. КАТАШОВА (Представлено: П.Ф. ПАРАДНЯ)*

*Рассматривается возможность объединения технологии 3D-моделирования и геоинформационных систем на примере геоинформационной системы ArcGis и программного продукта Google SkeatcUp. Показано, что соединить воедино качество, легкодоступность и скорость получения необходимой пространственной информации об объектах можно благодаря концепции BIM и её связи с геоинформационными системами.* 

К настоящему времени возможности информационных технологий возрастают во всех сферах деятельности. Поэтому неудивительным можно считать возникновение принципиально нового подхода в архитектурно-строительном проектировании, заключающемся в создании компьютерной модели нового здания, несущей в себе все сведения о будущем объекте. Новый подход к проектированию объектов получил название **информационное моделирование зданий** или сокращенно **BIM** (от принятого в английском языке термина Building Information Modeling) [2].

Когда новый объект вступает в стадию эксплуатации, происходит его взаимодействие с другими объектами и окружающей средой, то есть начинается активная фаза «жизненного цикла» здания. Подход к проектированию зданий через их информационное моделирование предполагает прежде всего сбор и комплексную обработку в процессе проектирования всей архитектурно-конструкторской, технологической, экономической и иной информации о здании со всеми ее взаимосвязями и зависимостями, когда здание и все, что имеет к нему отношение, рассматриваются как единый объект.

Между тем, анализируя основное направление использования геоинформационных систем, отметим, что ГИС – это основная технология для сбора, организации, обмена и анализа информации. Она позволяет увидеть, где и что происходит, как взаимосвязаны различные события, как на них влияет местоположение, какие географические, социальные и экономические факторы определяют работу организации, и каким образом лучше всего использовать местные особенности и пространственные закономерности. Таким образом, сходство концепции BIM и ГИС очевидно.

Информационная модель существует в течение всего жизненного цикла здания, и даже дольше. Содержащаяся в ней информация может изменяться, дополняться, заменяться, отражая текущее состояние здания.

Важно подчеркнуть, что информационная модель здания – это виртуальная модель, результат применения компьютерных технологий. В идеале BIM – это виртуальная копия здания. На начальном этапе создания модели мы имеем некоторый набор информации, почти всегда неполный, но достаточный для начала работы в первом приближении. Затем введенная в модель информация пополняется по мере ее поступления, и модель становится более насыщенной [2].

С помощью специализированной платформы ArcGis есть возможность создать карту, где можно отобразить все элементы инфраструктуры, что для успешной эксплуатации объекта будет полезным дополнением.

Пока такого типа синтез – лишь перспектива. Но примером этому может служить проект по созданию 3D-модели студенческого городка Полоцкого государственного университета. Известно, что существуют различные технологии создания 3D-карт. Реализовать подобное можно, например, используя геоинформационную систему ArcGis, в частности ее модуль 3D-Analyst и приложение ArcScene, предназначенные для построения 3D-модели рельефа местности, а также создания 3D-карт городской застройки, совмещённой с интерполированным растром (поверхностью), и специализированное приложение для 3D-моделирования городской среды Esri CityEngine.

Однако это не единственный способ создания такого проекта, к тому же он считается достаточно узким, но вполне приемлемым для отображения внешнего мира. Но, если возникает задача моделирования объектов, например, жилого дома и отображения его фасада и внутреннего интерьера, показывая, при этом всю окружающую ситуацию (дорожную сеть, земельное покрытие, элементы инфраструктуры и др.), можно использовать платформу ArcGis и какой-либо программный продукт для трёхмерного моделирования, в данной работе – Google SkeatcUp.

Для визуализации трехмерных объектов в ArcGis использовалось приложение ArcScene. Для их размещения в модели приложение берет данные о высоте объекта, полученные из его геометрии, атрибуты объекта, свойства слоя или заданную 3D-поверхность. При этом каждый слой обрабатывается отдельно от других.

Модуль ArcGIS 3D Analyst позволяет драпировать изображения или векторные данные на поверхность, а также вытягивать векторные объекты в направлении от поверхности, создавая, таким образом, линии, стены и объемные фигуры. Использование 3D-символов позволяет сделать отображение данных более реалистичным и создать высококачественную анимацию для демонстрации или распространения.

Проект основан на создании трехмерной модели учебных корпусов Полоцкого государственного университета.

Для создания 3D-моделей зданий использовался программный продукт Google SketchUp 2015, так как приложение ArcScene ограничивает использование пользовательских текстур. SketchUp позволяет создавать объекты необходимой формы в соответствии с реальными размерами, накладывать на них текстуры, чтобы сделать здания реалистичными и импортировать созданные объекты в среду ArcGis через обменные форматы [3].

SketchUp непосредственно связан с GoogleEarth, откуда можно импортировать снимки земной поверхности в качестве подложки уже в заданной системе координат, в нашем случае – в WGS-84.

После того как карта-подложка получена, производится оцифровка здания линиями для получения плоскости, а затем с помощью инструмента выдавливания здание вытягивается на его действительную высоту.

Следующий этап – наложение текстур на внешнюю часть здания, а затем оформление интерьера корпуса – одна из главных частей работы.

Для этого используются фотографии граней здания, окон, дверей и других мелких деталей. С помощью инструмента «Материалы» накладывается текстура для создания реалистичного отображения. Данный инструмент удобен в использовании, так как он имеет возможности редактирования наложения текстуры на поверхность, в частности, искажение, изменение масштаба, поворот и зеркальное отображение текстуры, а также установления действительных размеров в параметрах. Огромным плюсом является изменение цвета текстуры без посторонних программ. Особое внимание стоит обратить на возможность оформления здания внутри.

В программном продукте SketchUp можно создавать 3D-модели объектов интерьера. В проекте эта возможность была реализована на примере холла нового корпуса Полоцкого государственного университета с применением рендера V-Ray для создания реалистичного отображения (рис. 1).

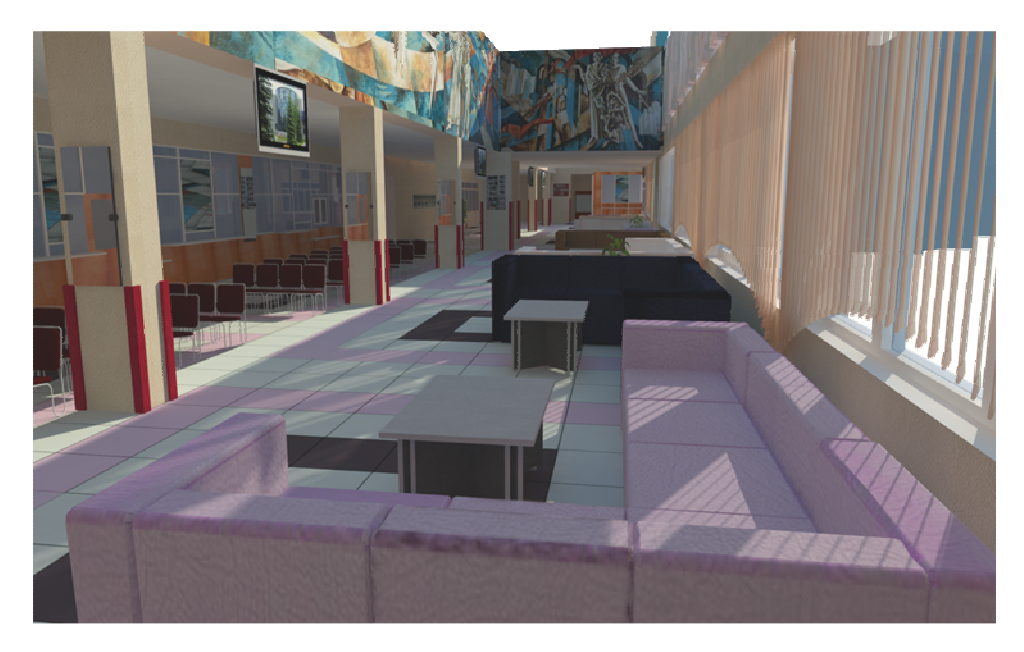

**Рисунок 1. – 3D-модель холла нового корпуса университета, созданная в SketchUp** 

В ArcMap была создана файловая база геоданных, куда сохранялись классы пространственных объектов: деревья, газоны, дороги и др., которые были созданы в результате оцифровки карты-подложки.

После того как все объекты созданы и отредактированы, они импортировались в ArcScene вместе с картой-подложкой. Объекты, созданные в SketchUp, загружались в 3D-Analyst посредством конвертации из файла формата .dae.

В приложение ArcScene подгружался растр высот на обрабатываемый участок местности, чтобы относительно его выровнять уровень высот всех 3D-объектов.

Для отображения точечных объектов в ArcScene в атрибутивной таблице для них создавалось поле с названием типа объекта, а затем сопоставлялось значение этого поля с определенным символом выбранного стиля (например, для деревьев использовался стиль 3D Trees).

Чтобы полигональные объекты, такие как дороги, тротуары и т.п., показать в приближенном к действительности виде, использовались текстуры ArcScene и обыкновенная заливка (рис. 2).

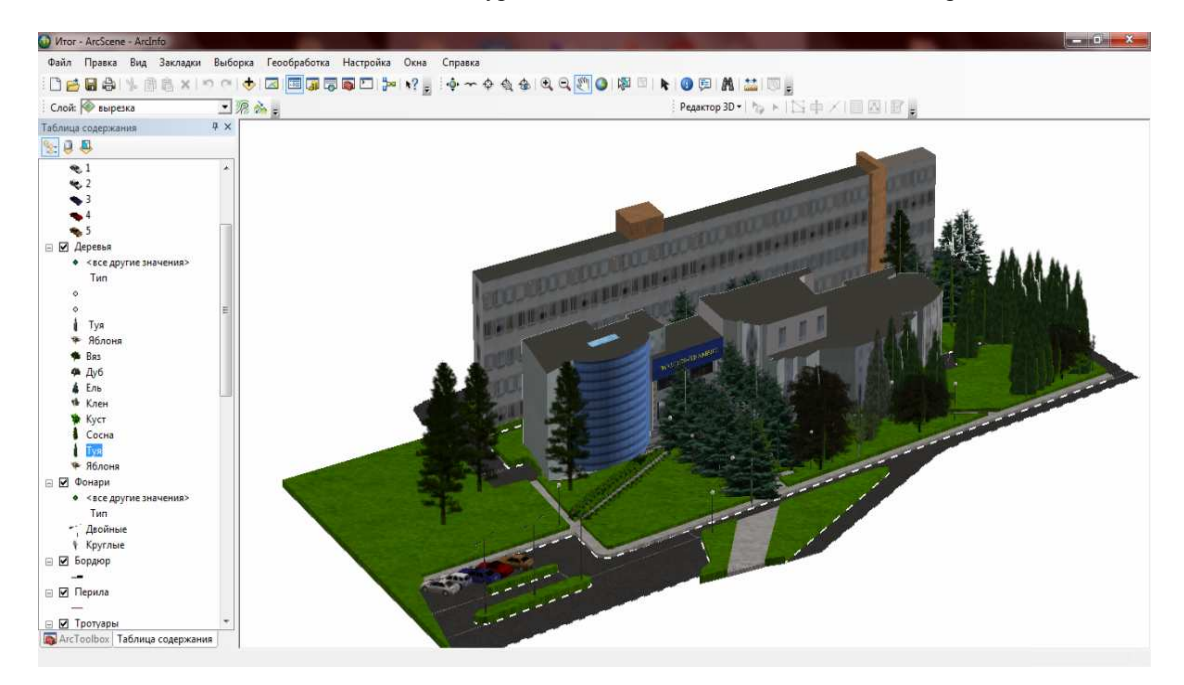

**Рисунок 2. – 3D-модель здания нового корпуса Полоцкого государственного университета в среде ArcGis** 

Программный продукт Google SketchUp наряду с простотой в освоении обладает мощным функционалом для создания 3D-моделей. За счет использования стандартных форматов, поддерживаемых большинством программных продуктов 3D-моделирования, в том числе и ArcGis, возможна их интеграция как на программном уровне, так и на уровне обмена данными. В частности, применительно к геоинформационным системам актуальна задача создания моделей для GoogleEarth. При этом вместо ввода значений координат можно использовать многофункциональную систему управления местоположением объекта с помощью меток, текстовых подсказок, линий различных цветов. Полный набор простых инструментов и применение интеллектуальной системы рисования позволяют легко создавать и редактировать модели, экспортировать их, создавать видеофильмы или распечатывать результаты работы .

## ЛИТЕРАТУРА

- 1. Меженин, А.В. Технологии 3D-моделирования для создания образовательных ресурсов : учеб. пособие / А.В. Меженин. – СПб., 2008. – 112 с.
- 2. Isicad Ваше окно в мир САПР [Электронный ресурс] / BIM: что под этим обычно понимают. 2011. Режим доступа: https://dwg.ru/pub/42. – Дата доступа: 11.04.2016.
- 3. 3D-modeling for everyone [Электронный ресурс]. SketchUp. Режим доступа: http://www.sketchup.com. Дата доступа: 3.02.2016.